# **Httpproxy**

Matthias Hopf

Copyright © Copyright1995-96 Matthias Hopf

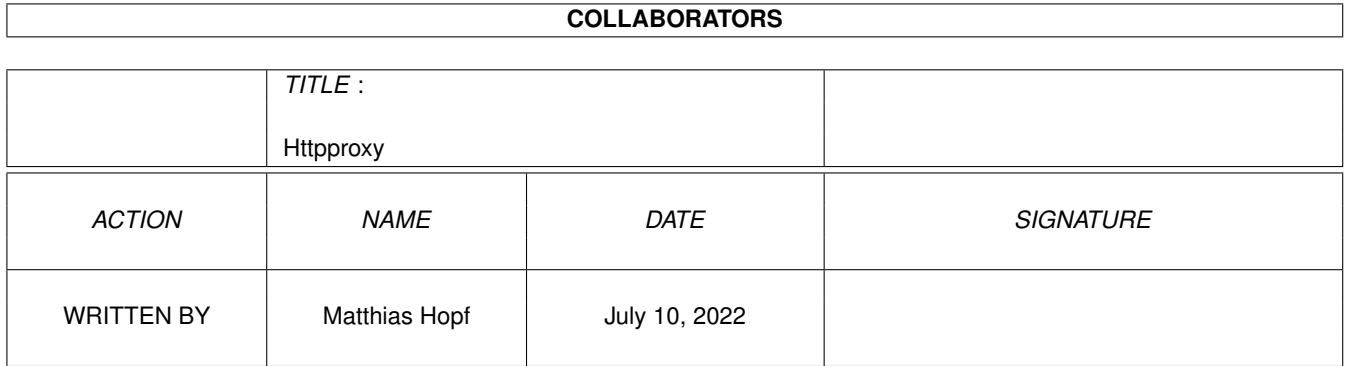

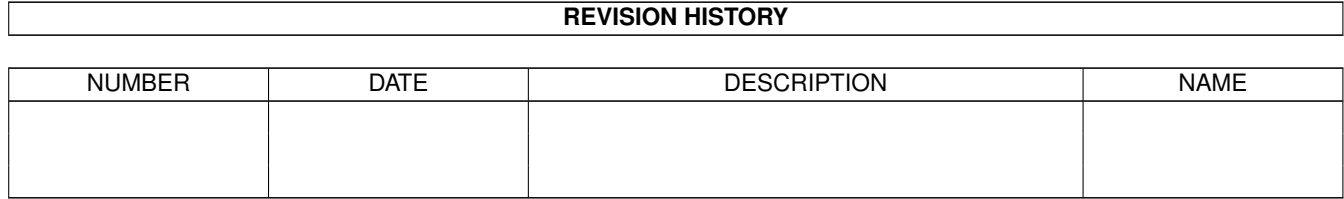

# **Contents**

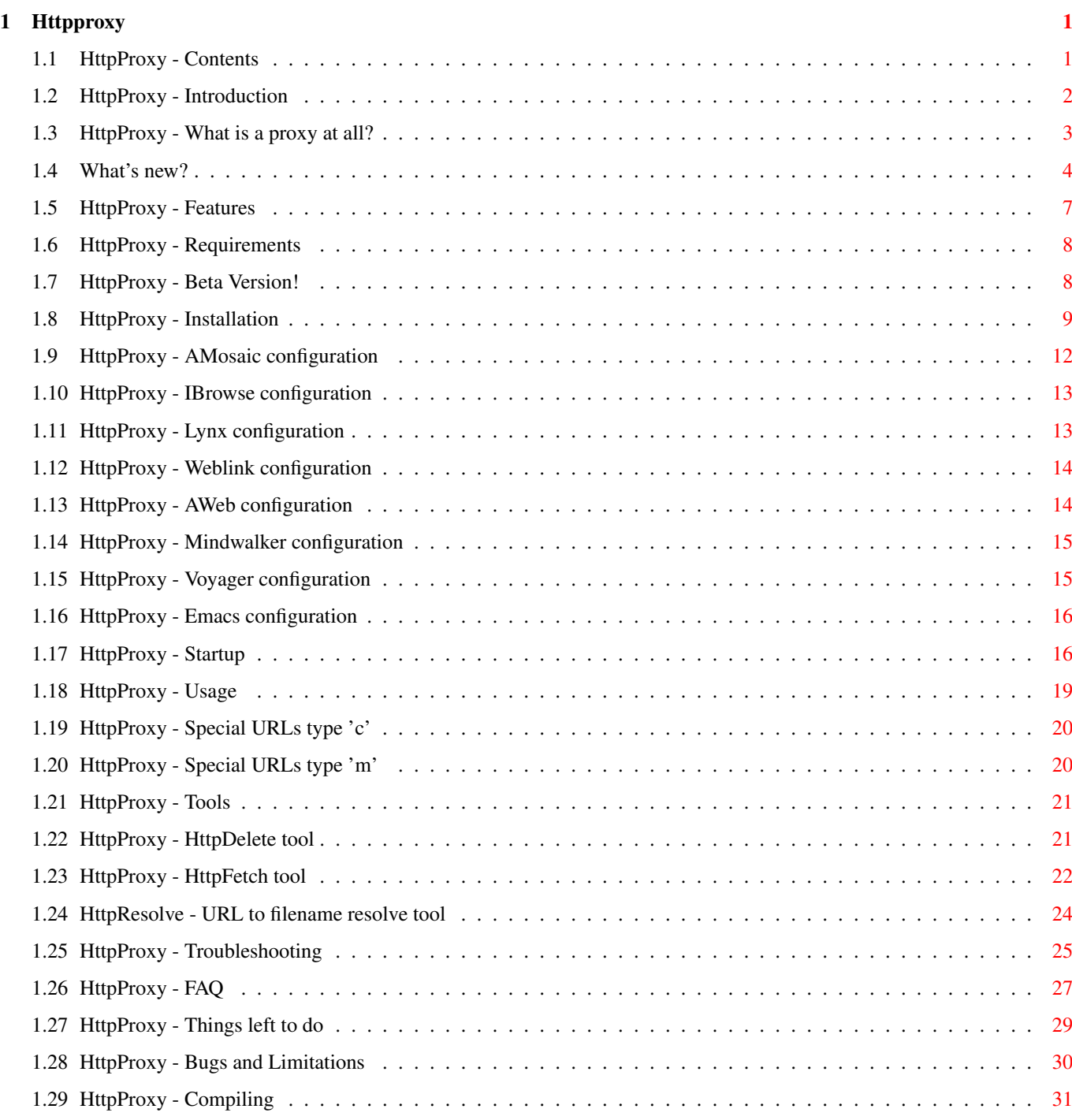

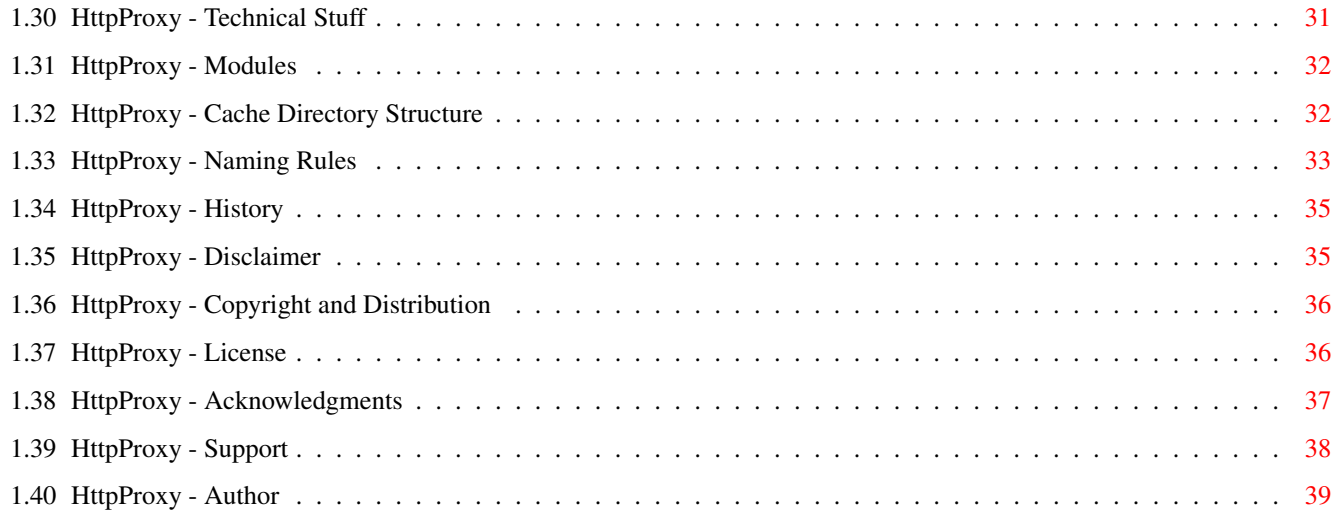

# <span id="page-5-0"></span>**Chapter 1**

# **Httpproxy**

# <span id="page-5-1"></span>**1.1 HttpProxy - Contents**

-------------------------------------------------------------------------- ←- HttpProxy 0.14 public beta Date of release: 20. Aug 1996 A caching proxy supporting the http protocol For usage with the AmiTCP/Miami or the INet/AS225/Surfer network protocols Copyright © 1995-96 Matthias Hopf , EMailware All Rights Reserved. -------------------------------------------------------------------------- Introduction What is HttpProxy? Beginners Guide What is a proxy at all??? - What's New? -For upgraders of an older version. Features Why use such a sophisticated system? Requirements What does HttpProxy need? Beta Version \*!Read!\* I need your help... Installation Installer script available now!

```
Startup
          All options.
Usage
           How to controll its behavour.
Tools
           There are additional tools.
Troubleshooting
           When things do not work...
FAQ
           Ok, it *does* work, but...
To do list
           What would be cool?
Bugs & Limitations
           What does not work?
Compiling
           All about the source.
Technical Stuff
           All about internals, the cache system...
History
           What has changed within?
Disclaimer
           I'm not responsible for *anything*!
Copyright
           And Distribution.
License
           Use it and write EMail to me.
Acknowledgments
           Who I want to thank.
Support
           What do *you* need?
Author
           Where you can reach me.
```
# <span id="page-6-0"></span>**1.2 HttpProxy - Introduction**

Introduction ============ You have AmiTCP V2.2 or greater or the INet / AS225 / Surfer network package installed and have access to a WWW-server? You use AMosaic, IBrowse, Weblink (not right now ;-) Lynx, AWeb or Emacs with WWW extension quiet often or at least sometimes, maybe even over a serial line? You are annoyed of the long loading times of new pages or, even worse, inline graphics? You don't like ARexx-Scripts like WWWCache.rexx or the like (I must admit, I never tried them :-] ) and you dislike the caches included in Web browsers, because 1) you don't want the html pages to be modified, 2) they don't work for all links (maybe ?!), 3) you would like to have the pages updated in regular intervals or 4) you can't use them, because you don't use AMosaic? 5) you want an automatic solution? 6) you think those Web browser caches are not stable at all? If any answer is no, you may save time and stop reading this, because you

HttpProxy is a caching proxy that has several basic configurations. These are explained in the features

section.

won't need HttpProxy.

===============

With the use of HttpProxy you will be able to get any page you have already visited without any network traffic. That's much faster than polling the URLs from the net, of course...

#### <span id="page-7-0"></span>**1.3 HttpProxy - What is a proxy at all?**

Beginners Guide

I assume that you have some very basic knowledge on networking, e. g. you managed to get AmiTCP or INet working on your system, and you understand terms like 'dial in'.

You used a WWW-browser like AMosaic before and know that the pages you are viewing do not reside on your own computer but are fetched from some specific servers all around the world. You already experienced that waiting times are really annoying sometimes...

Now how about caching all pages you already viewed? Inline graphics for instance don't change very often, so it is absolutely useless to fetch them again and again from the remote server. The same happens to text files, but you won't recognize it that much there (they are usually much shorter).

That's the job of a proxy. A WWW-broswer can be configured to send all URL requests to one specific server instead of sending it to the server that is stated in the URL.

For instance the document for the URL

http://wwwcip.informatik.uni-erlangen.de/user/mshopf/

is fetched from the server "wwwcip.informatik.uni-erlangen.de" when you don't specify any proxy. This could take some time when you live in America or even Australia...

Whenever a request is sent to the proxy, it checks whether it has already accessed the page and the cache entry is valid. In this case, the cache entry is sent to the browser and no network traffic occures.

When there is no valid cache entry for the requested URL, the proxy contacts the server stated in the URL and fetches the document. The document is now cached and future requests to the same URL will make use of the cache.

Most internet providers do have a proxy running, too, it is wise to use it, though you can cache all files you already visited on your own computer. Maybe someone else already fetched the page you are demanding - this will speed things up.

Some internet providers don't like their customers to have full internet access or don't have enough free routable host addresses and therefore install a firewall. Most times on these firewalls a proxy is running, too.

#### <span id="page-8-0"></span>**1.4 What's new?**

Notes to Upgraders ================== The most important notes to upgraders for the last few versions. For the full revision notes take a look at the History section. They are much shorter, however. ------------------------ 0.13beta -> 0.14beta ------------------------

- The new caching system is implemented and working. No more startup delays after crashes, no more long delay times with big caches, when a request does not return a valid document the old cache is kept, and more. - The old cache format can be converted with the included updateCache.rexx script. Just use the installer script. - New section Technical Stuff with some information about internals and the cache system structure. - New httpresolve utility telling you which file belongs to which URL and vice versa. Needed for the conversion script as well. - New options for HttpProxy (take a look at the options section: + [minnumreq NUMBER] specify minimum number of available request slots for interaktive requests (and not for queued requests) + [keepbad] keep document caches even when an error occured while talking to the server. Note that previously received (valid) caches are deleted with this option set. + [proxylocal] do not cache requests sent to the local host. (usefull for local servers). + [noqueue] do not start in queuing mode (a service URL exists to change this on the fly). + [nohttpproxyproxy] do not use proxyproxy for HTTP requests.
	- Only for FTP/GOPHER/WAIS this proxyproxy will be used.
	- + [debug LEVEL] specify amount of debugging output.
- default value for [delete SECONDS] is changed to about two years, as HttpProxy should not perform any deletes anymore. That is what HttpDelete is made for. The option will vanish sooner or later.
- new service URL

mq\* for changing the queuing mode.

- debugging system reviced. Now the amout of debugging output can be reduced by specifying a debuglevel. Type 'httpproxy ?' to get information about the debuglevels.
- HttpProxy sends old caches now instead of 'Your request is queued' for image files (dumb url extension file type recognition, though..). Note that this no more than an interim sollution to an old problem until the main structure of HttpProxy has been changed.
- Queued non-existant images will show a little graphic saying that they are queued. No more 'broken-image'-images...
- Queuing information is written on every queued request now. You will no longer loose your queuing information when you switch off your computer

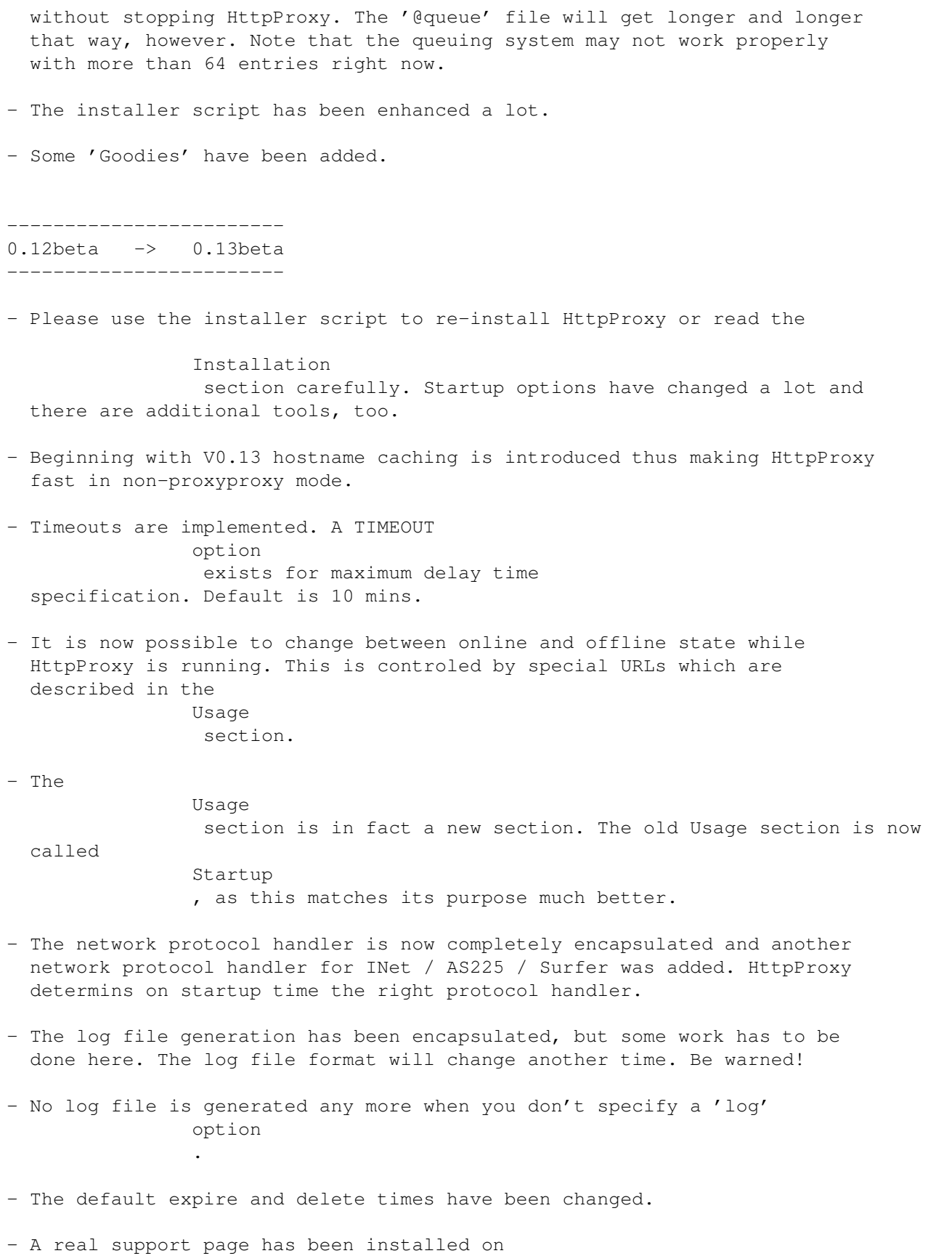

http://wwwcip.informatik.uni-erlangen.de/user/mshopf/httpproxy.html

#### <span id="page-11-0"></span>**1.5 HttpProxy - Features**

Features

First of all HttpProxy is a proxy and does exactly what it is supposed to

do.

========

It caches all visited URLs and expires and deletes its cache files after a given timeout or after an immediate second request (within 10 seconds by default). This method will change in future versions.

HttpProxy has several basic configurations which can be changed on the fly:

1) proxy for http: URLs to remote machines

In this mode only http: requests are accepted. HttpProxy does not have other protocols built in than HTTP.

2) proxy for all non-interactive requests (http:, ftp:, gopher:, wais:, ..) to another proxy (only caching)

In this mode almost all requests are possible and are forwarded to another proxy specified by you. This mode will be refered as 'proxyproxy' mode for obvious reasons.

3) proxy for already visited URLs in offline mode

While you are offline (only sensible for dial-in connections, of course) you are able to browse through all documents you already visited. HttpProxy will inform you whenever a page is outdated, but you will be able to receive this expired one by immedeately reloading the document.

4) queuer for new URLs in offline mode and auto spider in online mode

While you are offline you are able to click on links or enter URLs you don't have visited already. Those URLs are queued and the next time you are online these pages are loaded automatically, up to four simultaneously.

I plan to add an auto spider option that automatically gets all sub-URLs of a requested URL on request, but that is yet to come.

HttpProxy may have even more features in the future, but that depends very much on you and your response ! Please note also that this version is still beta software!

### <span id="page-12-0"></span>**1.6 HttpProxy - Requirements**

Requirements ============

- An Amiga® system
- On Amiga Kickstart 2.0 should be enough, but it is only tested on an A4000 with Kickstart 3.1 so far by myself.
- AmiTCP V2.2 or greater or INet / AS225 / Surfer V4 or greater installed and running. I was told that Miami works very well with HttpProxy.

The AmiTCP V4.3 demo from the german 'Amiga Magazin' does \*not\* work! Get the AmiTCP V4.0 demo from Aminet instead.

- Some Mbytes of harddisk space (you don't want to run AmiTCP from floppy, do you?) for the cached data.
- Some Mbytes of memory. Memory usage dropped a lot begining with V0.11, AmiTCP, IBrowse and MUI will take away the rest, however...
- Ability to connect to a WWW-server  $;-$
- that's all...

#### <span id="page-12-1"></span>**1.7 HttpProxy - Beta Version!**

Beta Version!

=============

Note! This is still beta!

Though I will never claim any code of me (other than HelloWorld.c  $;$ -) to be bug free, beta software is even less bug free...

However HttpProxy never ever crashed on my computer (well, 0.12 alpha 1 crashed once - but I think it was AMosaic's fault ;) and when it freezed it was always interruptable with Ctrl-C (Gee, the first >10Kbyte proggy I ever wrote that didn't send any Guru at all to me B-). The latest version has been working fine on my computer and those of my alpha testers for over a week on release time.

You should always run it on a small partition, though, there's a big chance it will invalidate your harddisk when any programm (maybe AMosaic?) crashes while HttpProxy saves its data to a cache file. But that problem can not be solved at all...

Be carefull on first time configuration. On startup HttpDelete deletes \*recursively\* all cache files and dirs that are older than specified. There must be special files present to make HttpDelete accept the directory as a cache directory, though, and the installer script is very intelligent in this part.

Please help me to find any bugs left in the code:

If you find HttpProxy crashing your computer or behaving strange on some URLs (please note the

Limitations

section) or in some environments, please

read the

free to

Troubleshooting and the FAQ sections, and when that fails, feel contact me . EMail is prefered.

Please specify as much information as possible as this will greatly reduce debugging time. A statement of the form "HttpProxy doesn't work" is really useless! And \*please\*, don't forget to state the version you are using!

Note also that english is not my native language. I'm sure this guide file contains several severe misspellings and gramatical errors. Feel free to correct me (shame on me!).

Thank you for helping me to improve HttpProxy!

#### <span id="page-13-0"></span>**1.8 HttpProxy - Installation**

======================

Automatic Installation

Please read the Installation Guide before using the installer script.

Unless you have some knowledge about TCP/IP and its startup files, you really \*should\* use the installer script. It doesn't handle some very rare cases, though...

Note that the installer script is less intelligent in INet / AS225 / Surfer mode, because I don't have this package available for testing... A special note: Never ever use the same cache directory for HttpProxy as for any browser supporting caching by itself. This will screw up both, HttpProxy and your browser! Manual Installation =================== \*\*\*\*\*\*\*\*\*\* ATTENTION!!! \*\*\*\*\*\*\*\*\*\*\*\*\* In order to update your old cache directory you will have to keep your old httpresolve executable. Do not delete it before installation. The last beta version of HttpProxy did not have this utility, so you can safely ignore this warning for exactly this release. That's the easy part: Add the line http 80/tcp ; World Wide Web to your AmiTCP:db/services file. In fact this is not necessary at all, but HttpProxy will send a warning message to your syslog when it can't find the http service. Copy the according executables to any directory in your path (e.g. AmiTCP:bin) There are several to choose from: - httpproxy.000 Choose this one when you're running on a 68000 system - httpproxy.020 Choose this one when you're running on a >=68020 system - httpproxy.db Choose this one when you want to have lots of debugging output (in order to send it to me =-) - httpdelete.000 Choose this one when you're running on a 68000 system - httpdelete.020 Choose this one when you're running on a >=68020 system - httpfetch (no choice available) - httpresolve (no choice available) Remember not to delete your old httpresolve executable! HttpProxy does not need a mathematical coprocessor because it performs no mathematical operations at all. There are no different versions for different network stacks. HttpProxy determins by itself which protocol stack to use.

Note that debugging output slows the program down. Debugging files tend to grow very fast, too...

Now that's the hard one... Make a new directory for cache files. You will specify this directory on startup with the 'cache' option . Make an empty file '@dirurl' inside this cache directory (e.g. with 'echo >@dirurl' and create two empty directories '@temp' and '@trash'. Copy all files from the 'msg' directory into a new created '@msg' directory inside the cache dir. You should also save the current cache version for later cache update scripts. For this invoke 'httpresolve >@cachever version' inside the cache directory. If you alread have a cache directory from older versions, you can update your cache with the supplied updateCache.rexx utility. If you had an old httpresolve executable, copy it to ram:old\_httpresolve. Copy the new httpresolve executable to ram:httpresolve. Set the current directory to the HttpProxy archive directory. Now call the ARexx-Script by rx updateCache.rexx CACHEDIRECTORY or by rx updateCache.rexx CACHEDIRECTORY dodeletes The later one will delete all old cache files and directories. Use this one when you are tight on space. Now you have to tell your browsers how to contact the proxy. - AMosaic - AWeb - Emacs with WWW module - IBrowse - Lynx - Mindwalker - Voyager - Weblink Then you have to start HttpProxy, whenever you start the network  $\leftarrow$ protocol.

The options depend on your initial startup mode (online or offline), however. An Example: I use the line (all in one line, of course) run AmiTCPUser:Cache/httpproxy >>Cache:ProxyCache/.HttpProxy.debug cache Cache:ProxyCache proxy proxy.rrze.uni-erlangen.de 80 log Logs:HttpProxy.log offline get unread Next you have to run HttpDelete every time you want to scan the directory for expired cache files. An Example: I run HttpDelete immedeately after starting HttpProxy by run AmiTCPUser:Cache/httpdelete Cache:ProxyCache log Logs:HttpDelete.log delay 5 pri -1 You can do this by a cron job in regular intervals of course. Next you should toggle HttpProxy's online state each time you go on- and offline by using the supplied special URLs . You can do this with your browser, too, of course. An Example: I use AmiTCPUser:Cache/httpfetch service co1 quiet retries 5 \*after\* getting online and AmiTCPUser:Cache/httpfetch service co0 quiet \*before\* getting offline.

# <span id="page-16-0"></span>**1.9 HttpProxy - AMosaic configuration**

Configuration for AMosaic ========================= Just set the environment variable 'http\_proxy' to http://localhost:PORT/ with PORT being the proxy port . In the standard configuration (without 'port' option specified) this would result in

```
http://localhost:8080/
When you run HttpProxy in
              proxyproxy
                mode you may set the environment
variables 'ftp_proxy', 'gopher_proxy' and 'wais_proxy' to the same value.
```
#### <span id="page-17-0"></span>**1.10 HttpProxy - IBrowse configuration**

Configuration for IBrowse

Open the 'Preferences / Network...' window by using the menu.

Select the 'Proxy' cardfile.

=========================

Here you should specify

http://localhost:PORT/

as http proxy with PORT being the proxy port .

In the standard configuration (without 'port' option specified) this would result in

http://localhost:8080/

Then save the options.

When you run HttpProxy in proxyproxy mode you may set the ftp and gopher proxy entries to the same value.

#### <span id="page-17-1"></span>**1.11 HttpProxy - Lynx configuration**

```
Configuration for Lynx
======================
Add the following entry to the 'lynx.cfg' file:
 http_proxy:http://localhost:PORT/
with PORT being the
               proxy port
                .
```
In the standard configuration (without 'port' option specified) this would result in http\_proxy:http://localhost:8080/ When you run HttpProxy in proxyproxy mode you may set the configuration entries 'ftp\_proxy', 'gopher\_proxy' and 'wais\_proxy' to the same value, e.g. ftp\_proxy:http://localhost:8080/ gopher\_proxy:http://localhost:8080/ wais\_proxy:http://localhost:8080/

# <span id="page-18-0"></span>**1.12 HttpProxy - Weblink configuration**

Configuration for Weblink =========================

Sorry, I don't know enough right know about the coming Weblink AmiTCP network module (Sorry, Jesse, when I missed something ;-). Perhaps it is posssible to programm a new api module that interacts directly with HttpProxy. But that is yet to come.

### <span id="page-18-1"></span>**1.13 HttpProxy - AWeb configuration**

Configuration for AWeb

Open the 'Settings / Change Settings...' window by using the menu.

Select the 'Network 2: Proxy' page.

Here you should specify

======================

http://localhost:PORT/

as http proxy with PORT being the proxy port .

In the standard configuration (without 'port' option specified) this would result in

http://localhost:8080/

Do not select 'limited proxy usage'.

Then save the options.

```
When you run HttpProxy in
               proxyproxy
                mode you may set the ftp and gopher
proxy entries to the same value.
```
### <span id="page-19-0"></span>**1.14 HttpProxy - Mindwalker configuration**

Configuration for Mindwalker ============================ Sorry, I don't know enough about Mindwalker. Perhaps someone else could send me a note? Perhaps it is just the same as Voyager

# <span id="page-19-1"></span>**1.15 HttpProxy - Voyager configuration**

.

Configuration for Voyager ========================= Open the 'Settings / Network...' window by using the menu. Select the 'Proxies' cardfile. Here you should specify 'localhost' as host and 'PORT' as port for http proxy with PORT being the proxy port . In the standard configuration (without 'port' option specified) this would result in 'localhost' as host and '8080' as port. Then save the options. When you run HttpProxy in proxyproxy mode you may set the ftp and gopher proxy entries to the same value.

### <span id="page-20-0"></span>**1.16 HttpProxy - Emacs configuration**

```
Configuration for Emacs
=====================
```
Sorry, I don't know enough about Emacs and its Amiga port. Perhaps someone else could send me a note?

#### <span id="page-20-1"></span>**1.17 HttpProxy - Startup**

There are some tools provided for HttpProxy. Their usage is  $\leftrightarrow$ described on seperate pages:

> HttpDelete Delete all cache files that are too old.

HttpFetch Yet another URL fetch utility.

HttpResolve Resolve URLs and cache file names.

All known Options =================

- Usage and known debug levels (only debug version): httpproxy ?
- httpproxy [proxy PROXYHOST PROXYPORT] [port PORT] [cache DIR] [del SECONDS] [expire SECONDS] [reload SECONDS] [timeout SECONDS] [log FILE] [numreq NUMBER] [minnumreq NUMBER] [unread] [offline] [get] [keepbad] [proxylocal] [noqueue] [nohttpproxyproxy] [debug LEVEL]

(I know, this is no standard Amiga template...)

- proxy PROXYHOST PROXYPORT Default: < nothing> Specifies a proxyproxy . If you don't know the port number, try both 80 and 8080. These are the standard values. It can be usefull to specify a proxyproxy even in offline mode as this will enable queueing of non-http requests.

- port PORT Default: 8080 Specifies the port HttpProxy should listen on. This value is needed when you configure your browser.

- cache DIR Default: <current directory> Specifies the cache directory you created on installing HttpProxy. The program changes its lokal directory to this place, so if you don't run it in the background you will notice some strange effects on Amigas. For instance the shell will think it is still in the old directory, but 'cd' will prove that you are not. - del SECONDS Default: 2 years This will no longer be supported. Use the HttpDelete utility instead. In fact, it does nothing in the current release. - expire SECONDS Default: 1 week Specifies the minimum age of cache files that are marked as invalid. Requests for invalid URLs are queued in offline mode and reloaded in online mode. The old invalid cache file can be viewed in offline mode by immedeately reloading the URL. - reload SECONDS Default: 10 seconds Specifies the maximum (!) number of seconds between two (identical) requests to be interpretated as a reload request. Used on an expired cache entry the invalid page will be presented to you. Used on a valid cache entry the page will be reloaded in online mode and queued in offline mode. - timeout SECONDS Default: 10 minutes Specifies a minimum timeout value. Timeouts are layed on both connections, client requests to HttpProxy and HttpProxy requests to remote servers. When either is not transfering any data inbetween the specified time, the connection is canceled. Due to implementation details the real timeout can be delayed up to one more minute than specified (or any other constant value specified on compile time). - log FILE Default: <no logfile> The logfile. Don't specify if you don't want one. - numreq NUMBER Default: 16 Specifies the maximum number of request slots. The default number should suffice for everything but proxies used by multiple users (and perhaps usage of good ethernet links). This specifies the maximum number of requests open at the same time.

- minnumreq NUMBER Default: 12

Specifies the minimum number of request slots reserved for interactive requests. Only the remaining slots may be used by HttpProxy for getting queueud URLs. If you raise 'numreq' you will want to raise this number as well. Otherwise you will find yourself waiting for the queue fetching to finish.

#### - unread

Specify this switch when you want interrupted transfers to be continued by the proxy (e.g. you interrupt the transfer in the AMosaic window, but the proxy will keep getting data).

- offline

Specify this switch when you are in offline mode while starting HttpProxy. Can be changed while HttpProxy is running through a

special URL

.

.

#### - get

Specify this switch when you want the proxy to auto load queued URLs. Does only work in online mode, of course, but may be spezified in offline mode, too. Can be changed while HttpProxy is running through a special URL

- keepbad

When this switch is specified cache files are no longer deleted, when an error occures while HttpProxy receives the URL. Changing the online state to offline is treated as an error in this case, too. Note that you may loose a (valid) old cache entry when you specify this switch. The old cache entry will be kept when an error occures during transmission otherwise.

- proxylocal

When you are running a local HTTP server you can specify this switch. In that case HttpProxy will not cache any requests sent to your local host. Note that only 'localhost' and its realname are recognized, no aliases.

- noqueue

Starts HttpProxy in non-queuing mode. More about the new queuing mode can be found in one of the service URLs sections.

- nohttpproxyproxy

When you do not want to use HttpProxy as a proxyproxy in the general case, but you do like to use FTP / GOPHER / WAIS requests, you can specify a proxyproxy \*and\* this option. By that all HTTP requests will be sent directly to the specified host and all other (unknown) requests will be sent to the proxyproxy.

- debug LEVEL With this option you can specify how much debug output you want to have included. Some options produce pretty much output... All known debug options can be printed with 'httpproxy.db ?' These values can be or'ed to enable them all.

# <span id="page-23-0"></span>**1.18 HttpProxy - Usage**

Usage and special URLs ====================== When you are in offline mode and click on an URL that is not currently cached, your request is queued and the specified URL is fetched as soon as you get online again (only when you specify the 'get' option or reconfigure the 'get' configuration - see below). When you click on the reload button of your browser within the 'reload' time limit, HttpProxy will fetch the document again, even  $\leftrightarrow$ when it is already cached. It must be exactly the same request in order to work, so you will have to press reload at least two times when the page contains any inline graphics. Online configuration is only possible from localhost. It is a security problem and it doesn't make sense to reconfigure online state from other hosts, too... This will change as soon as document specific configuration is added. For online configuration a special URL has been introduced. Its format is http://proxy.../xyz with xyz beeing the configuration option. You can use your browser to send configuration requests to HttpProxy, you can use any 'httpget'-like utility or the supplied HttpFetch utility. HttpFetch has a 'service' option which will construct the special URL for you. The configuration options consist of a type character, an option character and additional option arguments. Right now the following type characters are supported:

> $\Gamma$ Change the configuration.

m Set the working mode.

An Example:

To switch in online mode the URL

http://proxy.../co1

has to be sent to HttpProxy. Either use your browser or use the HttpFetch utility:

httpfetch service co1

You may want to specifiy the 'quiet' option, too.

# <span id="page-24-0"></span>**1.19 HttpProxy - Special URLs type 'c'**

Special URLs ============

```
Option Type 'c': Change the configuration
===========================================
```
The following configuration options are supported:

 $\cos$  (\* being one of '0' and '1') Switch online state. You can switch into online mode with 'co1' and into offline mode with 'co0'. When you told HttpProxy that it should get queued URLs when getting online, these URLs are requested as soon as you switch HttpProxy to online mode.

 $cg*$  (\* being one of '0' and '\$^1\$') Switch autoget state on or off. When you are online, autoget mode was off and you switch it on, all queued URLs are fetched automatically.

#### <span id="page-24-1"></span>**1.20 HttpProxy - Special URLs type 'm'**

Special URLs ============

Option Type 'm': Change the working mode ==========================================

The following mode options are supported:

 $mr*$  (\* being one of '0' and '1') Switch reload mode. With 'mr1' you can tell HttpProxy that it

should reload everything for which a request will be sent in the future. Use this e.g. for image cache updates or for reloads in Voyager. Don't forget to switch this off after it did what it was intended to do. If you use this mode while you are offline, all requests will be queued.

 $mq*$  (\* being one of '0' and '1') Switch queuing mode. When HttpProxy is not in queuing mode, it will neither queue any expired entries nor any new links. Reload requests will still queue the current document, so you can safely check first whether you already have that document and afterwards decided to queue it.

#### <span id="page-25-0"></span>**1.21 HttpProxy - Tools**

There are some tools provided for HttpProxy. Their usage is  $\leftrightarrow$ described on seperate pages:

HttpDelete Recursively scan a cache directory and delete all files that are too old.

HttpFetch

Yet another URL fetch utility. This one contains special features for use with HttpProxy and supports the AmiTCP and the INet / AS225 / Surfer network stack.

HttpResolve Ever wondered which file was associated with which URL and vice versa? With this utility you can determine that in a cache-version independend way.

# <span id="page-25-1"></span>**1.22 HttpProxy - HttpDelete tool**

HttpDelete usage

================

HttpDelete scans recursively a cache directory for invalid cache files and deletes all expired files and directories. Use with care!

In order not to delete any wrong directories, a file '.iscachedir' has to be there. Otherwise HttpDelete won't start. Right now only Files starting with '\_' and '@' are deleted anyway, but this will change as soon as an other cache system has been implemented.

HttpDelete may be interupted savely with CTRL-C.

Usage: 'httpdelete ?' Defaults: 'httpdelete' Template: CACHEDIR=DIR/A,TIME/N,LOGFILE=LOG/K,EXBUFFERSIZE=EXBUF/K/N, CHECKONLY=CHECK/S,DELAY/K/N,PRIORITY=PRI/K/N - cachedir DIRECTORY Specifies the cache directory to be scaned. - time SECONDS Specifies the minimum age in seconds before a file is removed. Set this to the same amount as you specified to the  $'$ del' option of HttpProxy. - logfile FILENAME Should be obvious. For the format of the logfile take a look at the source. Use 'console:' when you just want to view the output. - exbuffersize BYTES The size of the ExAllBuffer per directory level. Larger sizes than the default don't speed up HttpDelete that much, but influence HttpDelete's Ctrl-C reaction time. Smaller amounts make HttpDelete a bit slower but reduce memory consumption. - checkonly Don't perform any deletes, just write log entries. Without a specified logfile option this doesn't make much sense... - delay TICKS 1/50 second intervalls to be waited after each ExAll() call. Mostly usefull with not too high values for EXBUFFERSIZE (not more than the default at least) in server environments, to run HttpDelete in the background. Use low priority, too.

- priority PRIORITY Change the runtime priority. No change to the current priority is done, when this option is not specified.

#### <span id="page-26-0"></span>**1.23 HttpProxy - HttpFetch tool**

===============

HttpFetch usage

HttpFetch is yet another URL fetch utility. This one contains special features for use with HttpProxy and supports the AmiTCP and the INet / AS225 / Surfer network stack.

HttpFetch can \*not\* be interupted with CTRL-C right now!

Short description: httpfetch Usage: httpfetch ? Template: URL/A,FROM=PROXY/K,TO=FILE,RETRIES=RETRY/N/K, HEADER=FULL/S, SERVICE/S, DISCARD=QUIET/S - url URL Specifies the URL to be retrieved or the service to be performed. The URL is fetched from the host it resides unless it is a service or the 'from' option is specified. - from HOST or HOST:PORT Specifies a proxy host address to which the url request should be sent. You may specify another port number than the default. - to FILENAME Save the URL contents into a file. Unless you use this option the URL contents are printed on stdout. - retries NUMBER Performs a retry for the connection after a delay of one second after each try. - header Save / print the header information, too. HttpFetch only sends HTTP/1.0 requests (I don't know whether all servers support HTTP/0.9 requests any more...) and skips the header part in standard mode. - service The specified URL is in fact a service request. The URL is constructed by HttpFetch itself. This is only for HttpProxy support and explained in the Usage section. - discard Discard the output. This is faster than redirecting output or saving to nil: Some example invokations: - httpfetch service co0 quiet Sets HttpProxy on the local host in offline mode by requesting the URL 'http://proxy.../co0'. Output is discarded as you are not interested in the confirmation message of HttpProxy. - httpfetch http://www.wuarchive.com/

Gets the URL directly from www.wuarchive.com and prints the output on stdout.

- httpfetch http://www.wuarchive.com/ to t:wuarchive\_index header retry 5

Gets just the same URL but outputs it into the file t:wuarchive\_index, saves the header, too (just try to get the difference), and tries five times to get the URL, in case any error occures while transfering.

- httpfetch http://www.wuarchive.com/ from localhost quiet

Instructs a local running HttpProxy to get the URL and save it for further offline reading. Note that the document may be cached already. It is not fetched from the net then!

- httpfetch http://www.wuarchive.com/ from localhost:8081 quiet

The same, only HttpProxy is running on port 8081 and not on the default port 8080.

#### <span id="page-28-0"></span>**1.24 HttpResolve - URL to filename resolve tool**

HttpResolve usage =================

Ever wondered which file was associated with which URL and vice versa? With this utility you can determine that in a cache-version independend way.

Usage: httpresolve ? (inside cache-directory only) Template: URL/K,CACHE=FILE/K,TO/K,VERSION=VER/S,SAVE=WRITE/S

- url URL

Convert URL name to filename. The corresponding filename for the given URL is printed to stdout. Note that additional directories may be created. These directories will be empty and deleted with the next HttpDelete run, however.

- cache FILENAME Convert the given filename to its corresponding URL. It will be printed to stdout. Note that all cache directories upto the given filename and additional needed hash files have to exist for HttpResolve to run successfully.
- $\pm$   $\circ$  FILENAME Print the name into the given filename, not to stdout.
- version Print the implemented cache version. This can be compared to the magic '@cachever' file inside the cache directory.

 $-$  save

Copy stdin into a new created cachefile. This only makes sense when specified together with the url option, of course.

Some example invokations:

- httpresolve url http://wwwcip.informatik.uni-erlangen.de:80/user/mshopf/ ← httpproxy.html

Will output the relative file name http/@!c2d57a94/user/mshopf/httpproxy.html@

- httpresolve cache http/ftp.uni-erlangen.de!J80/~ftpamiga/@

Will output the corresponding URL http://ftp.uni-erlangen.de:80/~ftpamiga/

- ram:httpresolve <Cache:proxycache\_\_old/\_31f65717.000001ba SAVE URL "http://ftp. ← rrze.uni-erlangen.de:8080/pub/amiga/aminet/info/www/recent.html"

Will create a new cache file with the contents of the old cache file. BTW - this is an example invokation created by the updateCache.rexx script.

- httpresolve version

Will just output 2.4 right now.

### <span id="page-29-0"></span>**1.25 HttpProxy - Troubleshooting**

Troubleshooting

This section is built upon questions I received during the last releases. It is no way complete but I will add more answers as I receive more questions :)

Most of the following questions should be obsolete now because of the new intelligent installer script. :)

---------------

===============

- Q: Is there a HttpProxy home page in the WWW? A: Yes. It can be found on http://wwwcip.informatik.uni-erlangen.de/user/mshopf/httpproxy.html
- Q: HttpProxy suddenly terminated with a output line 'Assertion (bla) failed in file 'foo.c' on line xyz'. Is that a restriction of an unregistered version?
- A: That's a bug :] When the line is not mentioned in my history page ,

please drop a mail to me containing the assertion and the line number.

- Q: HttpProxy works fine when I'm online but I simply can't access it when I'm offline...
- A: It is not sufficient to start AmiTCP:AmiTCP for the offline mode. There are three solutions: 1) Configure another startnet (call it startoff or the like) for offline

mode.

- 2) When you go online \*after\* starting AmiTCP:bin/startnet (e.g. by a slip-dialer) just work without starting the dialer.
- 3) Go offline immedeately after startup ;) by typing 'offline \*sana2\*.device 0' with \*sana2\* being your favourite network device (e.g. rhcslip or ppp).
- Q: HttpProxy works fine when I'm online but I always get the error 'Proxyproxy host unreachable' or 'Host unreachable' from the proxy when I'm offline.
- A: You have to start HttpProxy with the 'offline' option. When you started the TCP/IP-Stack in online mode and went offline afterwards you should send the URL 'http://proxy.../co0' to the proxy (with either your browser or by executing 'httpfetch service co0').
- Q: After I went offline I sent a Ctrl-C to HttpProxy (it terminated correctly) and I wanted to start it again in offline mode, it sometimes/ always refuses to start and says that the port is already occupied.

A: I never found out why, but TCP/IP requires the port to be occupied for the next few seconds after closing a server port (about 20-30 seconds). That's nothing special, at least on Sun workstations the same happens to me. Just wait a while and start it again... But you'd better use the new service urls for changing the online state on the fly. See above.

- Q: The other way round: HttpProxy works fine when I'm offline (I can queue requests and so on), but I can't get any pages when I'm online. The pages I queued won't be received, too.
- A: 1) You don't have a routable IP-address. In that case you used to get http-pages not directly from the net but from your providers proxy. In this case you will have to specify your providers proxy with the 'proxy' option, e.g. if your provider's proxy was 'http://proxy.my.provider.de/' you would specify the option 'proxy proxy.my.provider 80' (80 is the standard http port).
	- 2) In AmiTCP:db/services you added the line http 8080/tcp which is wrong. When it is present it should be http 80/tcp
	- 3) You went online \*after\* you started your TCP/IP-stack in offline mode. The you will have to send the URL 'http://proxy.../co1' to HttpProxy in order to tell him that you are now online. Use your browser for that or execute 'httpfetch service co1'.

Q: I just can't get HttpProxy work. I configured my browser (e.g. \$http\_proxy), I started HttpProxy.db with the correct port (e.g. 8080) and I get an 'Server is down' or something similar upon every request. No debug output at all happens when I try to get an URL. A: 1) Try

- 'askhost localhost' When that fails, an entry '127.0.0.1 localhost' is need in your AmiTCP:db/hosts file or the loopback-device 'lo0' wasn't configured (check your AmiTCP:bin/startnet).
- 2) When it succeeded try 'ping localhost' When you don't get continuing replies, something in your AmiTCP setup

is strange (sorry, can't be more specific... call a guru...). Perhaps you only started AmiTCP:AmiTCP instead of AmiTCP:bin/startnet 3) Try 'letnet localhost 13' and check whether the current date is returned. 3) When that succeeded try 'letnet localhost 8080' ('letnet localhost PORT' respectively) after starting the debug version HttpProxy.db (without output redirection!). When you get a 'Connection refused' and no debug output at all (after some initial stuff), you configured AmiTCP on installation the wrong way: HttpProxy is an active server. For this it needs AmiTCP to be configured to accept local servers. On installation of AmiTCP V4.2 you will be asked, whether you intend to use server programms. You will have to answer with \*yes\* (AmiTCP does not configure the loopback-device otherwise...). Note that AmiTCP V4.3 demo from the german 'Amiga Magazin' is not able to support local servers. Get the AmiTCP V4.0 demo from Aminet instead. When you didn't install AmiTCP V4.2, the only advise I can give is to check your AmiTCP:db/inet.access manually (perhaps you disabled yourself from accessing the proxy port?). When you receive no output from the 'letnet', try pressing return. When you get a short message telling you that this is no valid request, your browser setup is not correct, it doesn't know about HttpProxy being there, but everything else is working. ----------------

When everything else fails... mail me ... :(

# <span id="page-31-0"></span>**1.26 HttpProxy - FAQ**

==========================

Frequently Asked Questions

This section is built upon questions I received during the last releases. It is no way complete but I will add more answers as I receive more questions :)

---------------

Q: Is there a HttpProxy home page in the WWW? A: Yes. It can be found on http://wwwcip.informatik.uni-erlangen.de/user/mshopf/httpproxy.html

Q: What is the newest available version of HttpProxy?

- A: Check the support page. The most recent version can be downloaded from there, too.
- Q: I cannot get HttpProxy work together with IBrowse. In offline on most links IBrowse just returns an error message.
- A: In fact HttpProxy works fine, but IBrowse refused to show the queuing or expire notify messages before version 0.133 (17.07.96). This one or any later version can be downloaded from the IBrowse home page.
- Q: I can't get any pages that need authorization.
- A: This bug is already known, there exists a workaround, however. Just press 'Reload' immedeately after you got the message that 'authorization has failed' / 'you are not allowed to view this page'.
- Q: By pressing the 'Reload' button I always get only the already cached page, HttpProxy does not reload the page from the net as intended.
- A: You have to press the 'Reload' button no more than about 10 seconds after the last request (that's at least the default value). When the page is too big, this may be impossible. In this case interrupt the transfer early and press 'Reload' again.
- Q: It still does not work on most pages.
- A: Try pressing 'Reload' two times in succession. Most pages contain graphics which result in additional requests. HttpProxy will only reload a page when it receives exactly the same request two times in a row.
- Q: It still does not work... BTW I'm using Voyager.

A: Voyager reloads all graphics from a page by pressing reload. Even with disabled automatic graphics loading it requests the background... The only possible sollution is to temporary disable the cache. For this set HttpProxy into reload mode by sending the service 'mr1' via the special URL 'http://proxy.../mr1' or with the HttpFetch utility. Don't forget to put HttpProxy back into normal mode by the service 'mr0' afterwards.

- Q: HttpProxy is very slow. I use Executive, by the way.
- A: You should either raise HttpProxy's priority or exclude it from the Executive sceduling list. It needs very little CPU time, but when it is not resceduled when data is about to be received, it will block everything else.
- Q: When I press on an image link in online mode I get the page, but when I do that in offline mode I won't get the page I already visited.
- A: You might be following a map link. These links cannot be cached as their contents may vary for every mouse position while clicking (you won't get exactly the same position while you were online...). That's one reason why I hate maps... :- ( The only possible sollution is to add a bookmark entry after receiving the page and to only use the bookmark entry in the future. By that you get exactly the same mouse coordinates every time, of course.

When you stll have questions... mail me ... :)

----------------

### <span id="page-33-0"></span>**1.27 HttpProxy - Things left to do**

Todo - List ===========

in (some) order of importance for me :

- internal main program reorganization
- better logfile output
- usage of asynchronous filesystem calls (async.lib)
- auto contact interrupt when it is clear that the cache is valid (HttpProxy will contact the specified host on request and use the cache when the Modified: field shows, that the cache is valid. Otherwise it will get the document again.)
- 'If-modified-since:' requests.
- check of Expire:, Pragma: fields
- Cachebrowser for simple delete, queue and validate operations on existing cache files.
- athentication cache.
- configuration files (argument list gets longer and longer)
- user configurable document specific expire times (e.g. don't expire any URLs that match #?.jpg or #?.gif) That includes URL patterns that will never be cached (e.g. #?.lha)
- better handling of documents that are expired (more options for the user)
- special URL requests to inform user about queued and auto-requested documents (and perhaps structures) and cache information
- user configurable document specific online state (e.g. local server) and proxyproxy mode
- autoget of user defined URLs when they are expired (only on startup)
- access control (at least a simple one)
- automatic or semiautomatic detection of online state and adapting behavour accordingly
- startup of script commands after all queued files were received
- host name and URL aliases.
- save full URL requests in url cache file, send full URL auto request (may be this will never implemented as it can be a security problem)
- only keep on caching interrupted requests, when > xx% (on Content-Length: known) or > yyy Bytes are already read
- Priority routing for prefering interactive requests (when possible)
- auto spider
- automatic addition of Content-Length: fields wherever possible
- caching POST method
- other protocols (ftp, may be gopher)
- Specification of expire and delete timeouts in seconds / minutes / etc... / years.
- reload on immedeate second request needs work for cases where multiple recipients are involved
- change of inline links to file://... links when they are already in the cache

#### <span id="page-34-0"></span>**1.28 HttpProxy - Bugs and Limitations**

==========================

Known Bugs and Limitations

- The POST method is not cached right now. Luckily most forms use the GET method and normal documents are always fetched with the GET method. If your browser tells you that you sent an invalid request or the host couldn't be contacted, take a look at the source of the current document. You may find a 'action=post' tag inside a form description...
- The caching file system should be local (not nfs mounted), because the cache file descriptors are not included in the select() list (the amiga version of select() doesn't support standard file descriptors here =-( ), and because of this the file operations are supposed to return immedeately or at least very fast. Asynchronous IO is planned to be added soon.
- Don't specify any URLs that would contact the proxy itself. It will lock up, because the URLs are not checked for this and:
- Error messages are cached as standard cache entries right now (they should be valid only once in offline mode and totally invalid in online mode)
- Requests that need Authorization are not processed correctly right now because of the cached error messages. Just enter your user name and password and press Reload immedeately after getting the error message.
- Some untested cases...
- Queued requests will only contain the URL, user-agent: and accept: \*/\* (see Todo list

 $\lambda$ 

#### <span id="page-35-0"></span>**1.29 HttpProxy - Compiling**

Compiling =========

Full source is provided for recompiling.

HttpProxy and its utilities were compiled with SAS C V6.56 with near data and code, full optimizing and no stack check and/or extension code (they should never ever need more than 8 Kbytes of stack) and the AmiTCP V2.2 and the current INet Api includes. A makefile is supported with several special targets. No network link libraries are needed.

You won't need the rudimentary FIXTIME compiler define option any more as the network Api library calls are outside the main source now. It will be removed soon.

HttpProxy moves more and more to an Amiga-specific solution as I didn't receive any requests for Unix-compatibility. Well, these machines have enough proxies to choose from...

The original source code is not the best I've ever written however (in fact it was a four days hack plus additional bug fixes and enhancements...). But it moves to a real program more and more :-)

If anyone wants to contribute some source to this project, please mail me. I am open for any additional sources. They may take some time to be merged into HttpProxy, however. Please note that the main source will be changed \*a lot\* for the next version. The network and cache modules are almost complete right now.

One thing that I am really looking for is a network module for Envoy. Any envoy programmer out there willing to do this? :-)

### <span id="page-35-1"></span>**1.30 HttpProxy - Technical Stuff**

Technical Stuff

===============

This section is quite new, so maybe you do not yet find everything you want

to know about HttpProxy's internals here. In case you are suspicious about something just ask me.

If you want to know something about HttpProxy's internals, here you can find some information about what the source modules are used for.

Maybe you are just curious what all those fancy files in the cache directory mean? There is a big chapter about the cache directory structure and I hope you find some answers there.

#### <span id="page-36-0"></span>**1.31 HttpProxy - Modules**

=========================

Source Modules ==============

This section is yet to be written...

#### <span id="page-36-1"></span>**1.32 HttpProxy - Cache Directory Structure**

Cache Directory Structure

All cached URLs are saved in the cache directory in a hierarchical structure, most times the path reflects the URL in a 1:1 manner. Thus

http://host.my.domain/bla/foo.html

should be saved in the cache directory Cache:ProxyCache as

Cache:ProxyCache/http://host.my.domain/bla/foo.html

However, this is not possible with standard AmigaOS file system handlers. Additionally, no files needed for HttpProxy itself (e.g. queuing information) could be saved inside the cache directory and you could not distinquish between files and directories (e.g. /bla/foo/ <-> /bla/foo). And AmigaOS files are case insensitive with a maximum of 32 characters per partial path while URLs are case sensitive and have no size limit. Thus some characters are escaped and additional rules are added. This results in the above URL being saved in

Cache:ProxyCache/http/host.my.domain/bla/foo.html@

The

rules for generating a file or directory name are available, too. For the following files it is only neccessary to know that inside the cache directory no directories or files beginning with '@' will be generated by

these rules except hash files beginning with '@@' and '@!'.

HttpDelete will only scan and delete directories and files that can be generated by these rules. Thus the following files will never ever be touched. The only exception is the file '@dirurl' which will be deleted by HttpDelete every time it deletes the according directory.

Special files and directories =============================

- @cachever This file contains the current cache system version. It is used by the updateCache.rexx script to check the HttpResolve version and to check whether an update is neccessary or not. HttpProxy does not notice this file at all.
- @dirurl This file contains the partial URL name connected with each directory. It is used for fast reversal URL resolving (HttpResolve). Though its content is redundant, it is needed for the resolving process right now.
- @queue This file is written by queue.c on shutdown and on every queuing operation. It contains information about all queued and dequeued URLs. More information about the queue file may be obtained from the first few lines of the source.
- @msg/ This directory contains various files that will be sent by HttpProxy on certain events. They have to contain the full HTTP header. The only used file inside this directory upto now is 'queued.gfx' which is sent for queued nonavailable graphics.
- @temp/ This directory is used for temporary files, e.g. cache files while they are received (when there is an old valid cache file existing in the main cache area). After a successfull load the existing old file is replaced with the temporary file.
- @trash/ Sometimes a old existing file cannot be removed because it is kept open for another connection. In that case it is moved into this directory. HttpDelete will scan that directory and delete all files herein. HttpProxy will also scan this directory on startup.

#### <span id="page-37-0"></span>**1.33 HttpProxy - Naming Rules**

The Rules for generating a file or directory name =================================================

1 The URL is divided into partial file or directory names and each part is treated seperately. When a partial name is larger than 30 characters or becomes larger than 30 characters in step (2), steps (4) is performed. When the path is already too long (MAX PATH LEN) or divided into too many partial names (MAX\_FILE\_DEPTH), step (4b) is performed.

The protocoll name and the host name parts are treated specially, because the former removes the '://' part of the URL and the later is treated without amibiguity checks (step (3)) (host names are case insensitive).

2 All invalid characters are escaped by '!' and an additional valid character. The possibility of an added '!' as the last character of a file or directory is reserved for future use.

Invalid characters are by definition: '!' and '@' (special meanings) 0-31, 127, 128-159, 255 (control characters) 32, 34 ('"'), 160 (space, double quote, shift space) ':', '/' (the later one is \*never\* used directly)

The following characters are \*not\* escaped by now. Perhaps they should... ';', '\*', '?', ''', '#', '%' Thus using standard dos commands on cache files may be difficult. Try putting the cache filename into double quotes.

Finally, a '@' character is added to the partial name for the last partial name (the final file name) only.

- 3 The resulting name is checked for amibiguity: When the file/dir already exists, it is checked whether they are completely equivalent. With this check case sensitiveness and ISO-8859-1 conformance is guaranteed. When the check fails, steps (4) and (5) are performed, otherwise they are skipped
- 4 A hash file entry is computed. It is computed in HashPartial() in cache.c by a standard method also used for compilers. Right now the hash value is computed over the full URL, not only over the partial name, but that may change.

Finally, a '@' character is added to the partial name for the last partial name (the final file name) only.

Two files will be created as soon as the cache file is opened. One named '@@xxxxxxxxx' with xxxxxxxx being the hexadecimal printed hash value, containing the complete URL upto this partial name. The other named '@!xxxxxxxx' containing the document / the directory itself.

- 4b When the path is already too long or divided into too many parial names, a hash value is computed from the full remaining URL. A '@' character is added to the file name.
- 5 (Another) ambiguity check is done: The hash file '@@xxxxxxxx' is opened and its contents are checked with the current URL. Only when this check returns successfully, the hash file is used, otherwise the URL cannot be cached and will only be proxied. But that is very unlikely to happen.
- 6 The next partial name is processed when there is any one left  $\Rightarrow$  step (2) or (4).

#### <span id="page-39-0"></span>**1.34 HttpProxy - History**

History =======

Here you can find the most current text version of

http://wwwcip.informatik.uni-erlangen.de/user/mshopf/proxy\_history.html

and the revision log of the main source file.

All sources have their revision log included in the header comment.

Anyway, please check the history page in in its original place (use any web browser for this) before you send a bug report to me. Perhaps the bug is already known to me :)

#### <span id="page-39-1"></span>**1.35 HttpProxy - Disclaimer**

Disclaimer ==========

In short:

I was not, I am not and I will be not be responsible for anything this or other programs written by me or by others do or don't do.

It's your onw risk, to use, not to use, to copy, modify, keep, archive, delete this program or other data or to do anything that can be done to a program or to anything else with this program or with anything else.

Ufff...

And note it's still beta!

However it works fine for me =-)

THERE IS NO WARRANTY FOR THIS PROGRAM TO THE EXTENT PERMITTED BY APPLICABLE LAW. EXCEPT WHERE OTHERWISE STATED IN WRITING THE COPYRIGHT HOLDER AND/OR OTHER PARTIES PROVIDE THE PROGRAM "AS IS" WITHOUT WARRANTY OF ANY KIND, EITHER EXPRESSED OR IMPLIED, INCLUDING, BUT NOT LIMITED TO, THE IMPLIED WARRANTIES OF MERCHANTABILITY AND FITNESS FOR A PARTICULAR PURPOSE. THE ENTIRE RISK AS TO THE QUALITY AND PERFORMANCE OF THE PROGRAM IS WITH YOU. SHOULD THE PROGRAM PROVE DEFECTIVE, YOU ASSUME THE COST OF ALL NECESSARY SERVICING, REPAIR OR CORRECTION.

IN NO EVENT UNLESS REQUIRED BY APPLICABLE LAW OR AGREED TO IN WRITING WILL ANY COPYRIGHT HOLDER, OR ANY OTHER PARTY WHO MAY REDISTRIBUTE THE PROGRAM AS PERMITTED ABOVE, BE LIABLE TO YOU FOR DAMAGES, INCLUDING ANY GENERAL, SPECIAL, INCIDENTAL OR CONSEQUENTIAL DAMAGES ARISING OUT OF THE USE OR INABILITY TO USE THE PROGRAM (INCLUDING BUT NOT LIMITED TO LOSS OF DATA OR DATA BEING RENDERED INACCURATE OR LOSSES SUSTAINED BY YOU OR THIRD PARTIES OR A FAILURE OF THE PROGRAM TO OPERATE WITH ANY OTHER PROGRAMS), EVEN IF

SUCH HOLDER OR OTHER PARTY HAS BEEN ADVISED OF THE POSSIBILITY OF SUCH DAMAGES.

#### <span id="page-40-0"></span>**1.36 HttpProxy - Copyright and Distribution**

Copyright and Distribution ==========================

HttpProxy is Copyright ©1995 by Matthias Hopf (Yes, that's me  $B^{\wedge})$ 

All Rights Reserved.

This program is EMailware , \*almost\* freeware.

It is \*not\* public domain. The source is, though provided, still copyright by me.

You may modify or reverse engineer (though not necessary  $\div$ ) the program for your own use or for others as long as you don't charge anything for it. But the original copyright messages in the code must not be changed! Don't redistribute changed versions of the program without my explicit permission (a pgp signed emailed permission will be sufficient for this program).

The archive may only be distributed in unmodified form. No files may be added, changed or removed. That includes .displayme and similar files from mailboxes. Noone may charge for this archive more than normal media and duplication fees. Distribution is allowed in all forms except where noted.

Urban Mueller is explicitely allowed to include this program in archive or in ready to run form on any Aminet CD. Other parties have to contact me prior to including the program on CDs in any form or on disks or ftp sites in non-archive form.

Authors of Webbrowsers are welcome to contact me in order to get a redistribution license for HttpProxy along with their product for a minimal fee (in fact I just want a full version of your browser :-) .

All legal matters are subject to change without notice.

Written permissions by me can override all Copyright, Distribution, Disclaimer and Licence notes stated here.

For this program pgp signed EMails have the same status as written notes.

### <span id="page-40-1"></span>**1.37 HttpProxy - License**

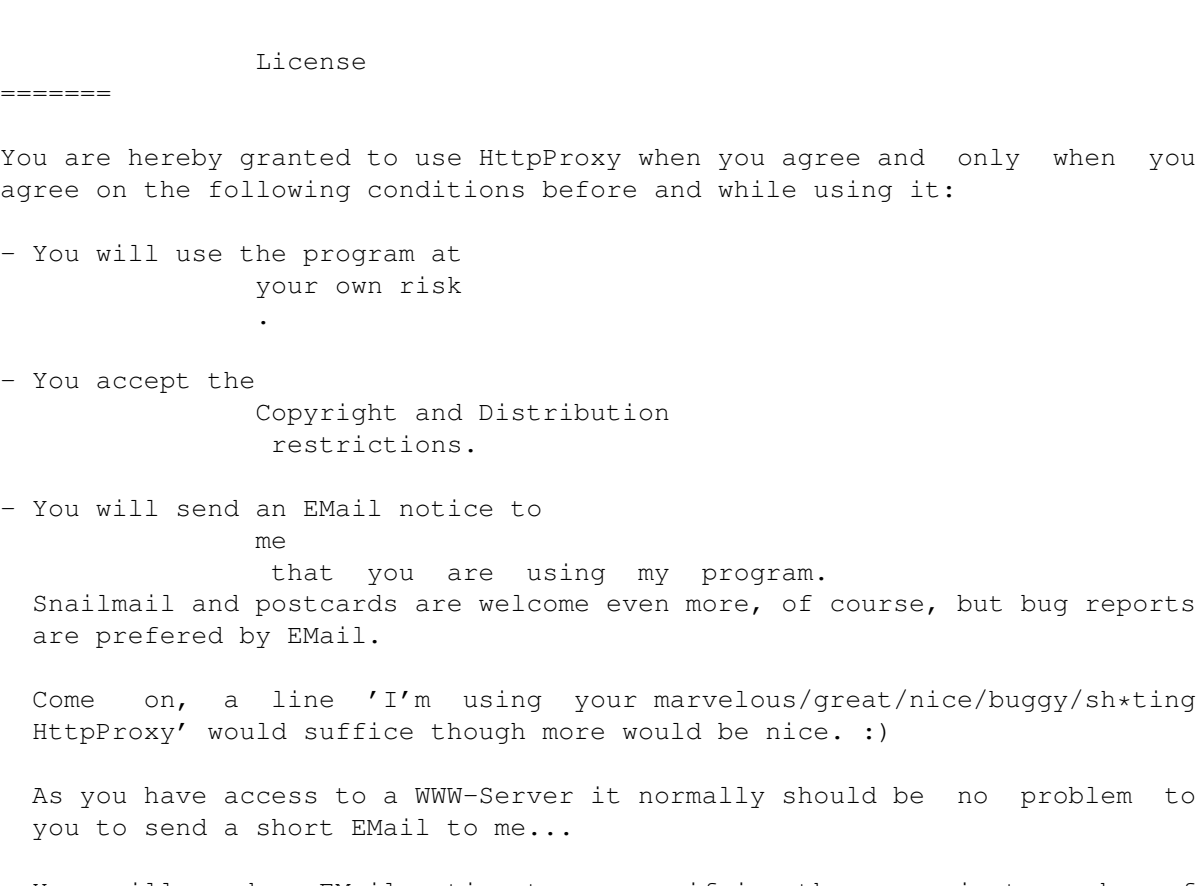

- You will send an EMail notice to me specifying the approximate number of hosts and users when you install HttpProxy on a system on which several users have perhaps simultanously access to the proxy or several hosts are involved. Note that multiple users may result in some problems right now. However, some providers already use this proxy right now.  $=$   $\hat{ }$ )

Don't be afraid to tell me that you don't like or can't use HttpProxy. I just want to hear your \*real\* opinion. But I sincerely hope you like it.

### <span id="page-41-0"></span>**1.38 HttpProxy - Acknowledgments**

Kind regards and thanks are flying to: ======================================

- Michael Hettenbach
- Peter Wlcek
- Rene Hexel
- Carsten Becker

for Alpha-Testing

- Martin Goebel
- Bruno Barbera

```
for providing additional ARexx-Scripts (take a look at the Goodies
directory :)
```
- Osma Ahvenlampi

for providing me their INet addaptions of HttpProxy thus speeding up the porting process

- Fionn Behrens

for providing me his temporary fix for compiling HttpProxy with the broken AmiTCP4.0 time() / stat() Api. It is not necessary any more, though.

- Rene Hexel
- Frank Copeland

for additional guide information (Alynx config).

- Osma Ahvenlampi

for his suggestion to use async.lib for cache i/o (never heard of it before).

and all guys and girls in the world supporting EMailware =-D (I really got more EMails than I ever thought I could read)

Long live Amiga (and not Commodore)!

 $[I$  said that in 1988 :-]

### <span id="page-42-0"></span>**1.39 HttpProxy - Support**

Support

=======

Remember: HttpProxy is EMAILWARE! So go right now into your favourite mailer and send an EMail to me

I'm open for bug reports, likes, dislikes, opinions, improvements.

HttpProxy now has a support page:

.

http://wwwcip.informatik.uni-erlangen.de/user/mshopf/httpproxy.html

Be sure to check the history page (accessable from the support page) immedeately before sending bug reports or feature requests to me. May be the noted bug or requested feature is already known to me :-)

This program will only develop the way \*you\* like when \*you\* send your comments about it to me.

And \*please\* - always state the HttpProxy version you're using...

There are several things to do , but order is not fixed. I just sorted all features that came into my mind like I think they are important.

#### <span id="page-43-0"></span>**1.40 HttpProxy - Author**

Author ======

Matthias Hopf Neckstraße 4 91052 Erlangen

email: mshopf@informatik.uni-erlangen.de

I'm a student of computer science in Erlangen, Germany.

Feel free to EMail or to snailmail me =-D

You're welcome on my WWW home page.

Please contact the history page from

http://wwwcip.informatik.uni-erlangen.de/user/mshopf/httpproxy.html

immedeately before sending bug reports or feature requests concerning HttpProxy to me. May be the noted bug or requested feature is already known to me  $:-)$ 

And \*please\* - always state the HttpProxy version you're using...

-----BEGIN PGP PUBLIC KEY BLOCK-----Version: 2.6ui (Amiga)

mQCNAi7TlyUAAAEEAOyEU5wh5wNu1Pu5w+UGDPidBMlg3pPWXjkZf9vWGLu4vX14 DgAMwiGBcJlWE4KkiRabY9WmZdBjhuy2ECftZn8UBAxxxItgkN3pe8HObI7KWCdn /ctlX9bzUymnAAZ46trFk6A3mwb6j5tYjKQJ14WZUPwDB5zsWD9QXspNMJEBAAUR tDVNYXR0aGlhcyBIb3BmIDxtc2hvcGZAY2lwLmluZm9ybWF0aWsudW5pLWVybGFu Z2VuLmRlPokAlQMFEDGSJ4C44C5kpvwluQEBPtcD/3A3ULRi50vng2SYDS1mZH05 S3pewyvIE75M+AK5Rb31P1xipYd27/clVHWzx9pgRrPt7xUJ46dqEKNcMv8O1kpr FOg55PGrcg5gVkXmtFsbYa7PhkllV/AGXoyUbuXgWFK3fodBqi7iHoe1TJB9/Sw0 dXJ/7ELF/kubJpQkwGphiQBVAwUQMQzmq/Avc1PolDZ1AQExtwIAhNzR/6i6n7tU /5OkbEqXHCQfhKsX3IiJWApEfo22X+j5a7vLxav0A/yGJv+hfm0YzGIE8+vpLXSm 2h0PZQRn6okAlQIFEDEF58o/UF7KTTCRAQEBissD/0uFgv5vLcLFA8KV0wHIPO2q s5Ssa0UZFtBN9TRGYM5BGI2bs8Em6gZQFmPh/M0QiMvq3X4C2fpgPIS+KF3a504w PM6oR4DNwa987aVnKn8KfGxD3cTDH7eg9RhaqAiY3iPPZp33i3AVNtPmmolWnhZr ACz6/7gOtDGezUgDPyOEiQCVAgUQLz5Cb/kX5t+lybPVAQERmgQAnSAh5XhcAy9E K6/qbynftZNZ+DS6rN5FdVlpZ/gkt6nfDOuVeWO2fdCFNdpusLAYuD1BcQrI+xkI aUiave7Bydz3QuML0vaeZFVjMIUCC27u2Rb/EA8tTaIiLJy7pedRaYHkXjM0NMFs iYA2GiIZWGayuGg/JdMtlw7JkhroSVE=  $=10d$ 

-----END PGP PUBLIC KEY BLOCK-----

-- \_ // | Matthias Hopf - "Hoeppel" | \_ \_\_ \\ // Amiga | student of computer science | \_|cience |-iction \X/ by conviction | in Erlangen/Germany | by belief in Future EMail: mshopf@informatik.uni-erlangen.de Aminet: ftpamiga@epix.rrze.uni-erlangen.de WWW: http://wwwcip.informatik.uni-erlangen.de/user/mshopf/